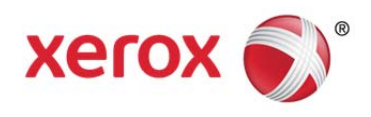

# APR-DRG Calculator Instructions Medi-Cal DRG Project

February 14, 2013

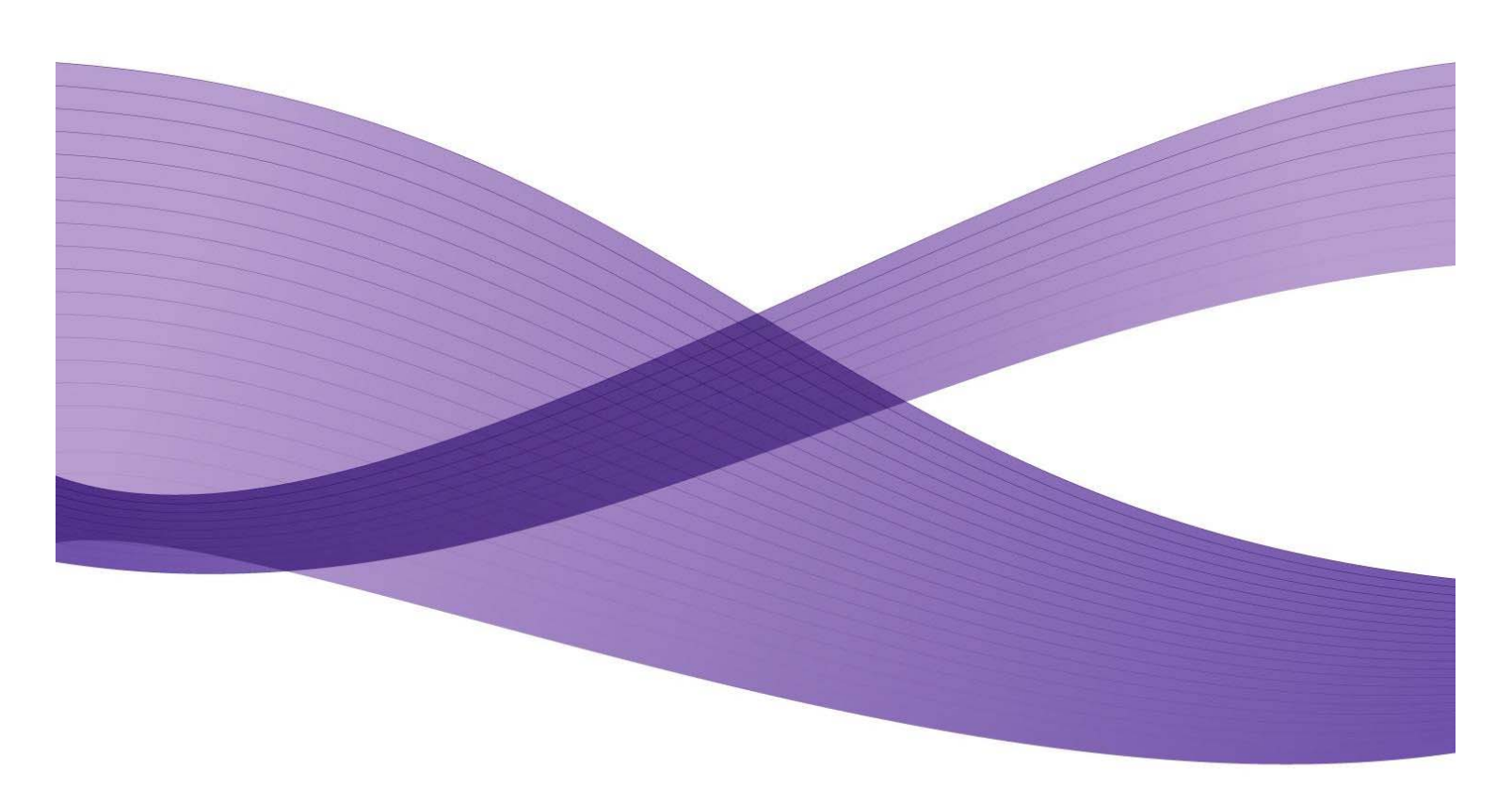

©2013 Xerox Corporation. All rights reserved. XEROX® and XEROX and Design® are trademarks of the Xerox Corporation in the United States and/or other countries.

Other company trademarks are also acknowledged.

Document Version: 1.0 (January 2013).

# Table of Contents

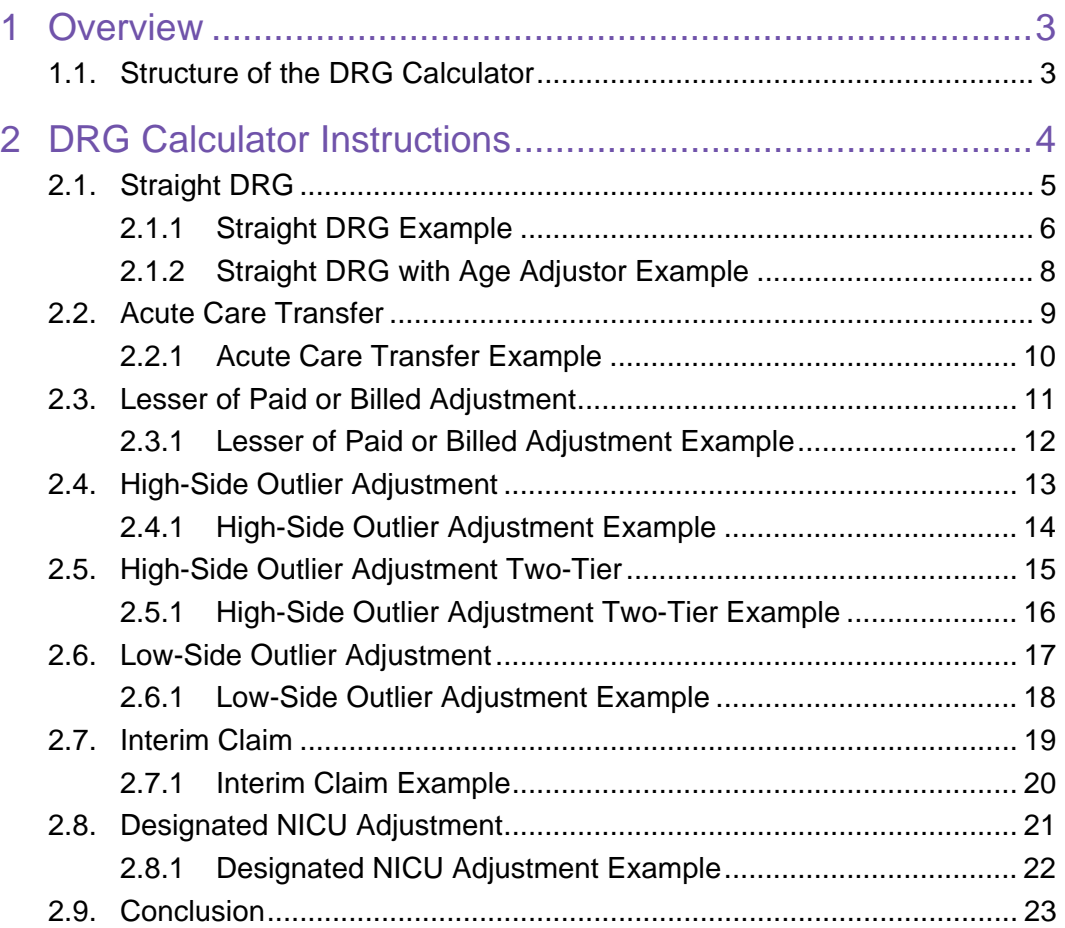

# 1 Overview

The purpose of this document is to provide pertinent details to users about the design, content and functionality of the DRG pricing calculator. The DRG pricing calculator is an interactive spreadsheet.

The instructions shown in this document are intended to guide users through the steps necessary to effectively utilize the DRG pricing calculator. A variety of DRG payment types and DRG calculator utilization techniques are illustrated in the sections that follow.

## 1.1. Structure of the DRG Calculator

The DRG Calculator is comprised of five tabs. The five tabs are as follows:

- Cover Page This tab contains an introduction to the DRG Calculator.
- Interactive Calculator Spreadsheet This tab contains the interactive portion of the DRG calculator. Cells shaded in lavender are user input fields.
- DRG Base Price This tab contains the wage areas and wage area index values from the Medicare hospital impact file that adjust each hospital's base price.
- Hospital Characteristics This tab provides a list of hospitals that meet the DHCS definition of Remote Rural and Designated NICU, Designated Public and Non-Designated Public Hospitals as well as wage areas for all in-state hospitals.
- DRG Table This tab contains the DRG values. This table interacts with the calculator tab. It supplies the DRG specific values which are critical in the execution of the pricing functions of the calculator.

Note that for each hospital, the statewide DRG base prices will be adjusted by the local wage area. In addition, some hospitals will use the statewide base price immediately; whereas, other hospitals will transition to the statewide base price over a period of one to three years.

In-state hospitals were mailed their specific wage area adjusted base price values from the Deparment of Health Care Services (DHCS). This base price should be entered into cell E26 of interactive calculator tab. Out-of-state hospitals will use the statewide base price of \$6,223 adjusted by Medicare's national wage area index value of 1.00. The default CCR for out-of-state hospitals is .223.

In-state hospitals can refer to the Hospital Characteristics PDF file on the DHCS webpage to verify specific statewide wage area and CCR values. The webpage can be found at http://www.dhcs.ca.gov/provgovpart/Pages/DRG.aspx.

Medi-Cal DRG Project: DRG Calculator Instructions—January 14, 2013

Submitted to the California Department of Health Care Services 3

# 2 DRG Calculator **Instructions**

The examples and instructions throughout this document were developed to provide users with the information necessary to operate the DRG calculator. The user enters data into cells shaded with the lavender background. The spreadsheet automatically calculates the payment amount for the particular stay. The calculator does not predict the DRG. The user must have the DRG information prior to using the tool.

Payment policy parameter values are shown in light lavender background. The final payment amount is shown in the last active cell in the document which is shaded in black. Please keep in mind that the DRG calculator is intended to be helpful to users, but it cannot capture all the complexity of the Medicaid claims processing system. In cases of difference, the claims processing system should be considered correct.

The following pricing scenarios are depicted in this document:

- Straight DRG
- Straight DRG with Age Adjustor (Pediatrics)
- Acute Care Transfer
- Lesser of Paid or Billed Adjustment
- High-Side Outlier Adjustment
- High-Side Outlier Adjustment Two-Tier
- Low-Side Outlier Adjustment
- Interim Claim
- Designated NICU Adjustment

For simplicity, each example builds on the previous example where possible. However, changes were made among certain examples to facilitate execution of the desired scenario. The examples below were created using the statewide base price of \$6,223 adjusted by a wage area value of 1.4203. This wage area adjustment factor is for Sacramento-Arden-Arcade-Roseville CA.

# 2.1. Straight DRG

This is the simplest case, likely to apply to approximately 80 percent of inpatient stays once the new method is implemented. Follow these steps and use these values unless otherwise directed for other scenarios. Values and parameters are examples only. The table below has been altered to assist with clarity. A full view of the calculator follows.

- *Input* Total charges (cell E7): \$50,000.00
- *Input* Hospital-specific cost-to-charge ratio (cell E8): 35.00%
- *Input* Length of stay (cell E9): 2
- *Input* Patient discharge status = 02, 05, 65 or 66? (cell E10): No
- *Input* Patient age (cell E11): 25
- *Input* Other health coverage (cell E12): \$0.00
- *Input* Patient share of cost (cell E13): \$0.00
- *Input* Is discharge status equal to 30? (cell E14): No
- *Input* Designated NICU facility (cell E15): No
- *Input* APR-DRG (cell E16): 139-3
- *Output* **Payment amount (cell E65): \$7,169.26**

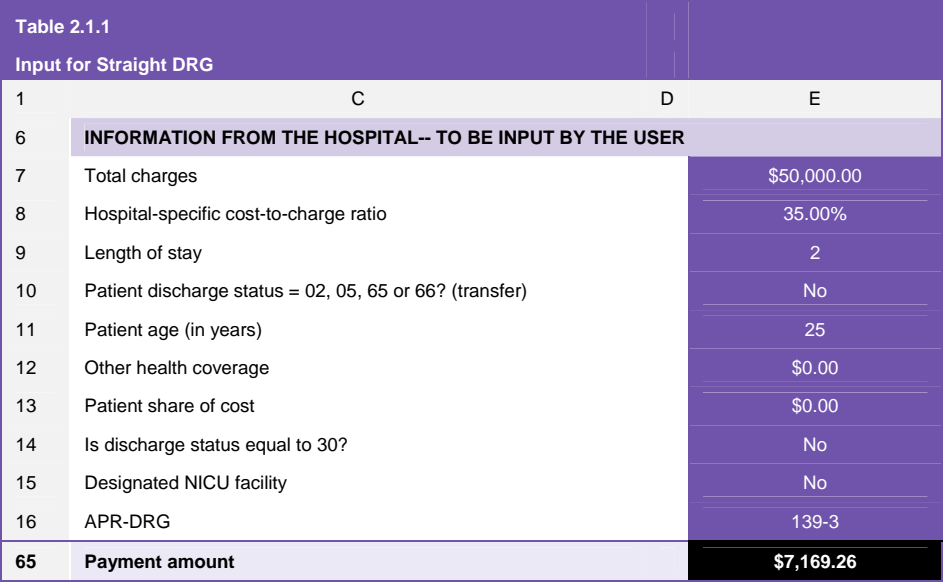

#### 2.1.1 Straight DRG Example

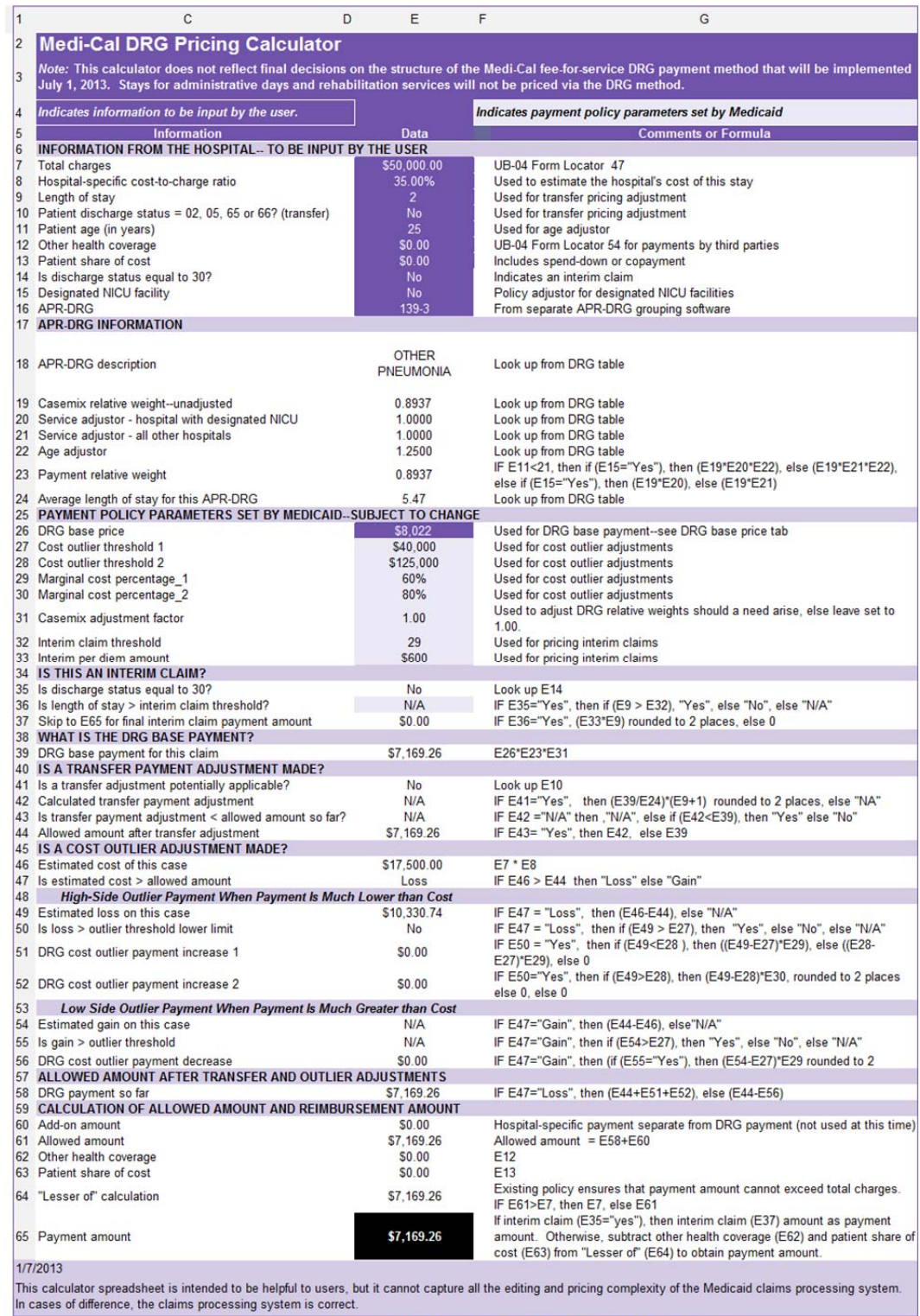

CALCULATOR VALUES ARE SUBJECT TO CHANGE BEFORE IMPLEMENTATION JULY 1, 2013.

Straight DRG with Age Adjustor (Pediatrics)

In this case, DRGs are paid at a higher rate for beneficiaries below a certain age, usually 21. The allowed amount is higher than in the previous scenario, keeping all other values the same.

- *Input* Patient age (cell E11): 5
- The age adjustor (cell E22) results in an increased payment relative weight (cell E23), from 0.8937 in the adult example (Section 2.1.1) to 1.1171 in the pediatric example (Section 2.1.2) cell E23.
- *Output* **Payment amount (cell E65): \$8,961.58**

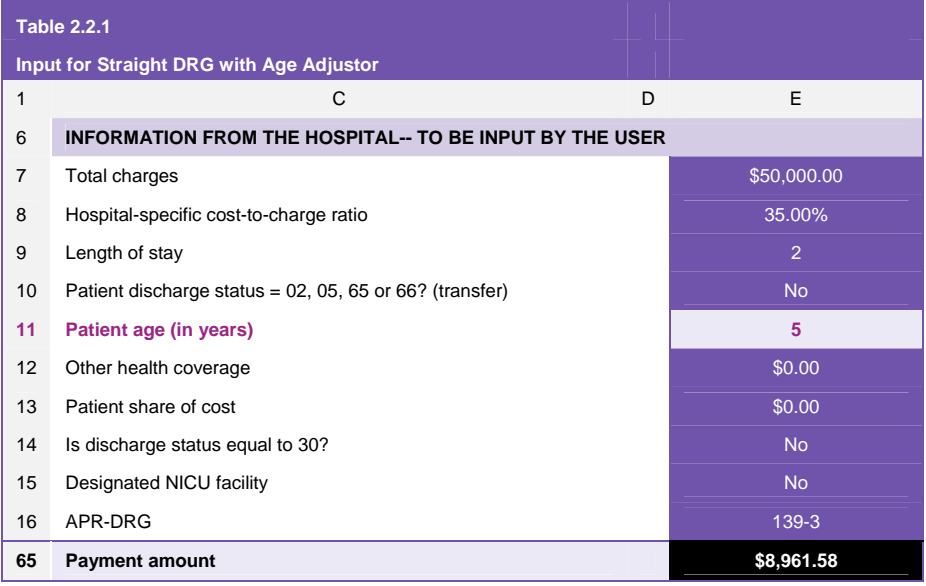

#### 2.1.2 Straight DRG with Age Adjustor Example

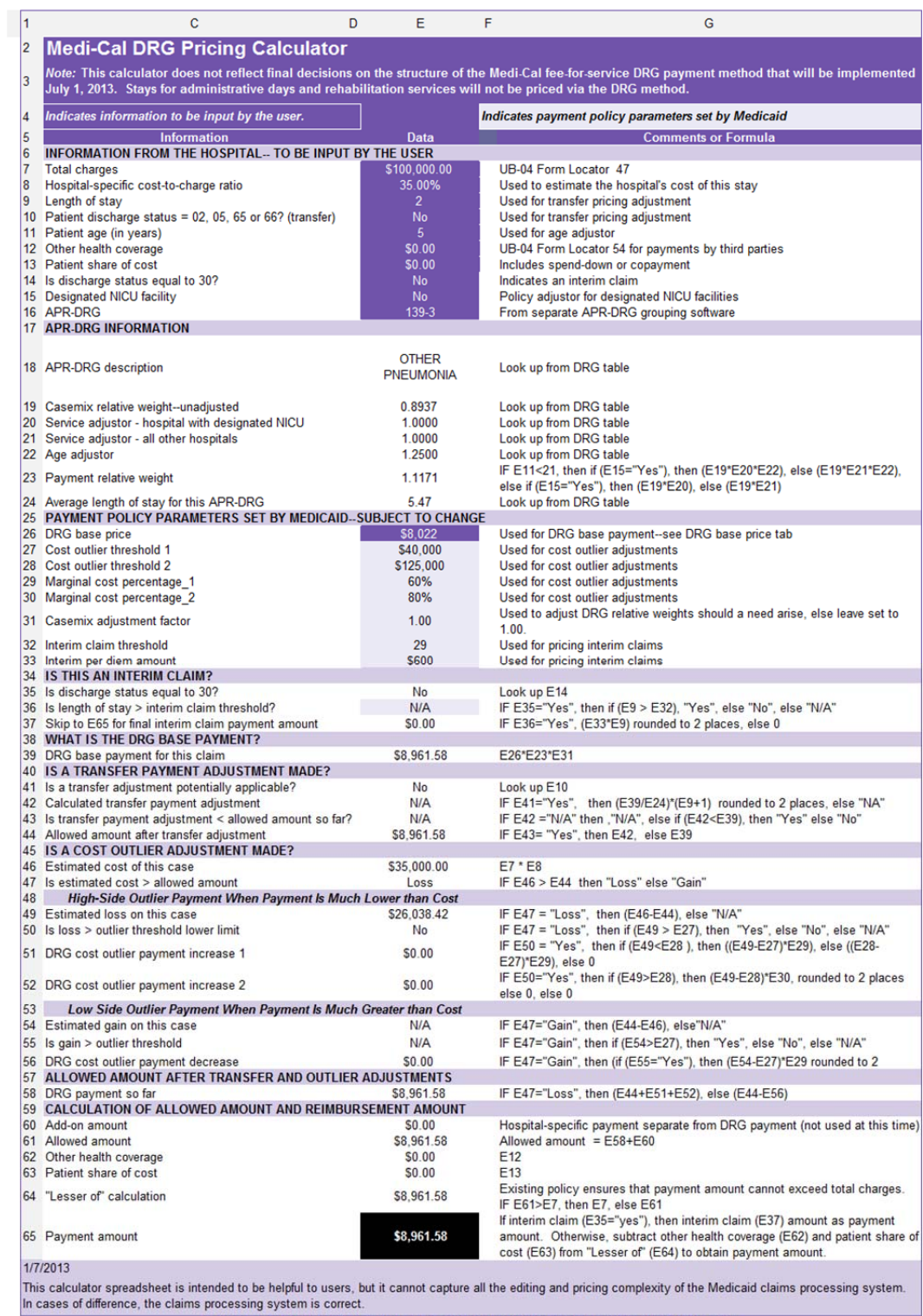

CALCULATOR VALUES ARE SUBJECT TO CHANGE BEFORE IMPLEMENTATION JULY 1, 2013.

## 2.2. Acute Care Transfer

When a patient is transferred to another acute care setting (discharge status 02, 05, 65, or 66), the payment to the transferring hospital may, or may not, be reduced. For these stays, the transferring hospital will be paid the lesser of:

- The DRG base payment
- A per diem amount times the actual length of stay (LOS) plus one day (to recognize up-front costs of admission). The per diem amount will be the DRG base payment divided by the DRG-specific average LOS.

This reduces the DRG base payment if the actual LOS at the transferring hospital is less than the average LOS minus one day. The transfer payment adjustment applies only to the transferring hospital. The receiving hospital will be paid a full DRG payment.

- *Input* Patient age (cell E11): 25
- *Input* Patient discharge status = 02, 05, 65 or 66? (cell E10): Yes
- The average LOS for this APR-DRG is 5.47 days, but the patient was transferred after 2 days.
- When the user enters "Yes" for discharge status 02, 05, 65 or 66, cells E41-44 are updated with the transfer payment adjustment calculation.
- *Output* **Payment amount (cell E65): \$3,931.95**

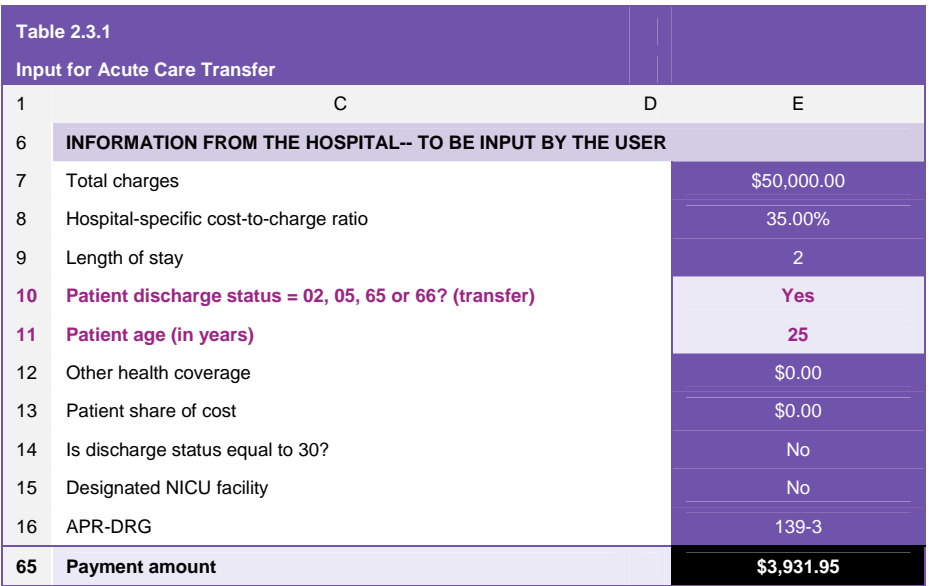

#### 2.2.1 Acute Care Transfer Example

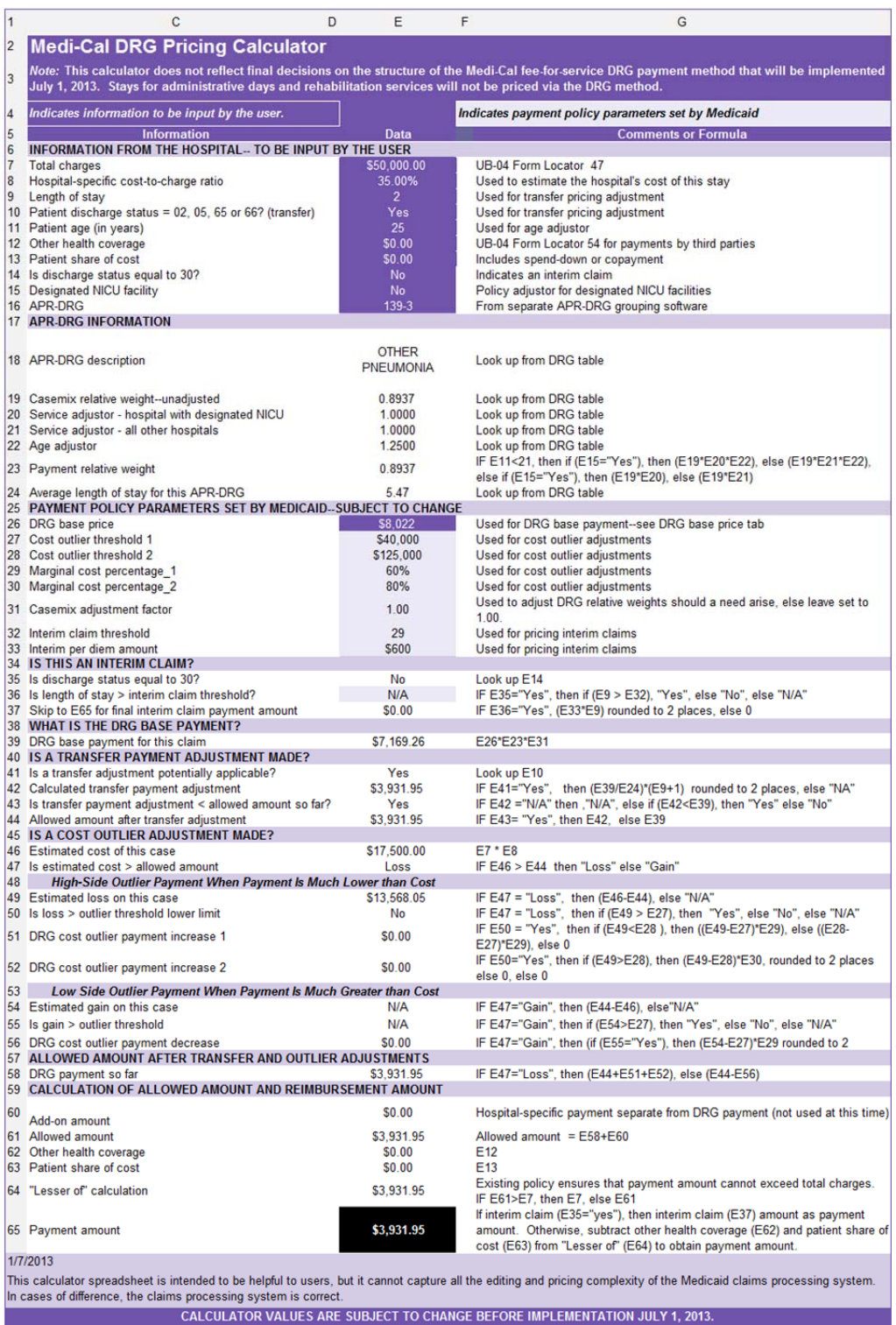

### 2.3. Lesser of Paid or Billed Adjustment

This situation applies when the total allowed amount exceeds total charges. Payment cannot exceed charges. If the allowed amount exceeds charges, payment will be reduced to charges. This is consistent with current policy, which is not impacted by a change in payment method, and consistent with federal and state law. This example also demonstrates a cutback for patient share of cost and other health coverage.

- *Input* Total charges (cell E7): \$2,000.00
- *Input* Patient discharge status = 02, 05, 65 or 66? (cell E10): "No"
- *Input* Other health coverage (cell E12): \$200.00
- *Input* Patient share of cost (cell E13): \$5.00
- The "Lesser of" calculation in cell E64 may equal total charges but never exceed them.
- Even though the allowed amount in this example is \$7,169.26, the "Lesser of" amount causes only the \$2,000 to be eligible for payment.
- If the patient has other health coverage or has paid a share of the cost, those amounts are subtracted from the "Lesser of" amount (cell E65) to determine payment.
- **Table 2.4.1 Input for Lesser of Paid or Billed**  1 C D E 6 **INFORMATION FROM THE HOSPITAL-- TO BE INPUT BY THE USER 7** Total charges \$2,000.00 **\$2,000.00** 8 Hospital-specific cost-to-charge ratio 35.00% 9 Length of stay 2 **10 Patient discharge status = 02, 05, 65 or 66? (transfer) No**  11 Patient age (in years) 25 **12** Other health coverage \$200.00 **13 Patient share of cost \$5.00 \$5.00** 14 Is discharge status equal to 30? No analysis of the status equal to 30? 15 Designated NICU facility No. 2012 12:30 No. 2013 12:30 No. 2014 16 APR-DRG 139-3 **65 Payment amount 31,795.00 <b>\$1,795.00 \$1,795.00**
- *Output* **Payment amount (cell E65): \$1,795.00**

#### 2.3.1 Lesser of Paid or Billed Adjustment Example

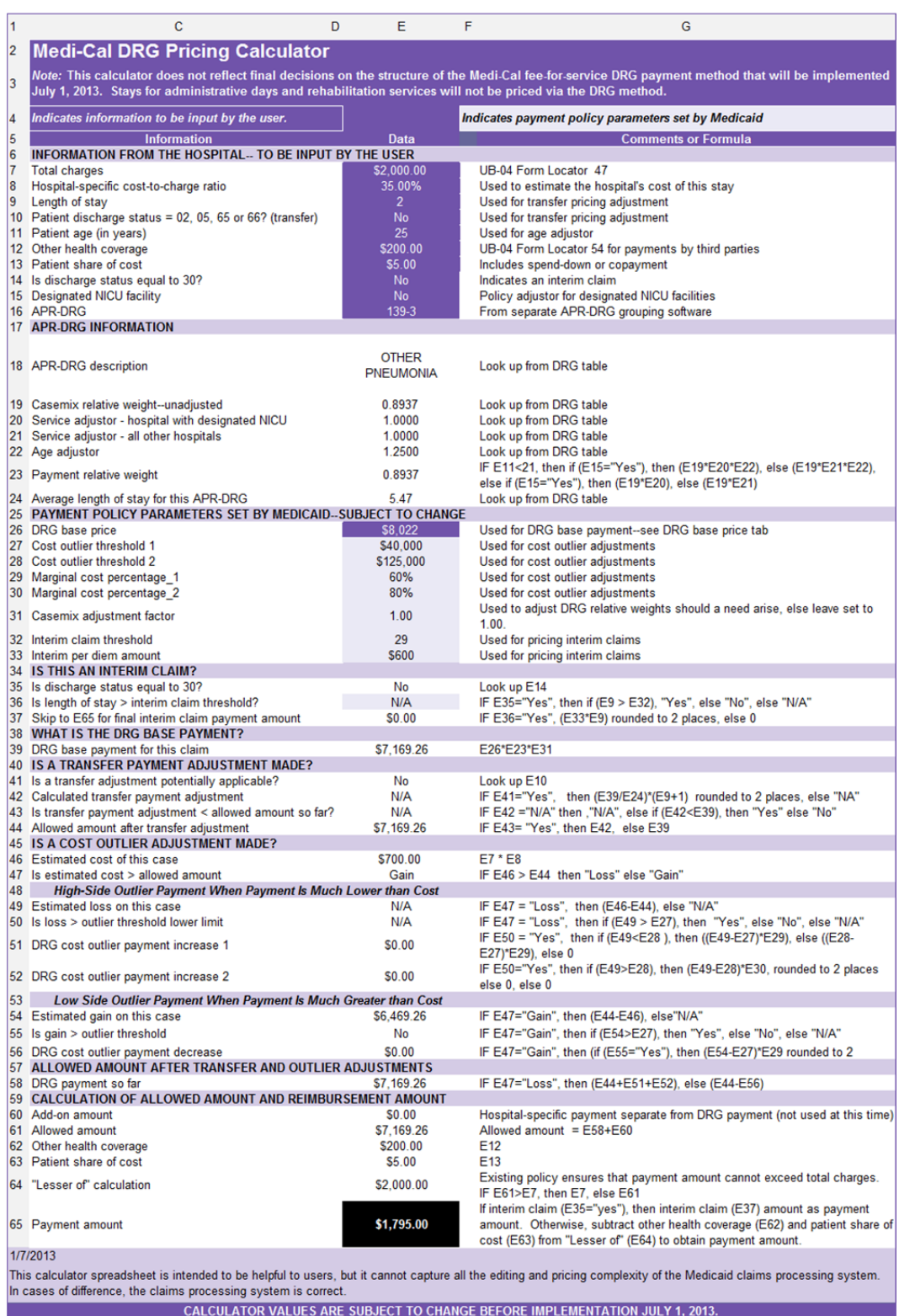

## 2.4. High-Side Outlier Adjustment

This adjustment applies to stays that are exceptionally expensive for a hospital. Each stay is evaluated for whether it qualifies as a cost outlier stay. If so, the cost outlier payment is calculated. For high-side outliers, this increases payment.

- *Input* Total charges (cell E7): \$150,000.00
- *Input* Other health coverage (cell E12): \$0.00
- *Input* Patient share of cost (cell E13): \$0.00
- Because the estimated loss of this case (cell E49: \$45,330.74) exceeds cost outlier threshold 1 (cell E27: \$40,000), a cost adjustment is applicable.
- The amount of threshold 1 is subtracted from the estimated loss, and then multiplied by marginal cost percentage 1 (cell E29: 60%). That amount is added to the previously allowed amount.
- See cells E49-51 for the high-side outlier adjustment calculation.
- DRG cost outlier payment increase 1 (cell E51): \$3,198.44

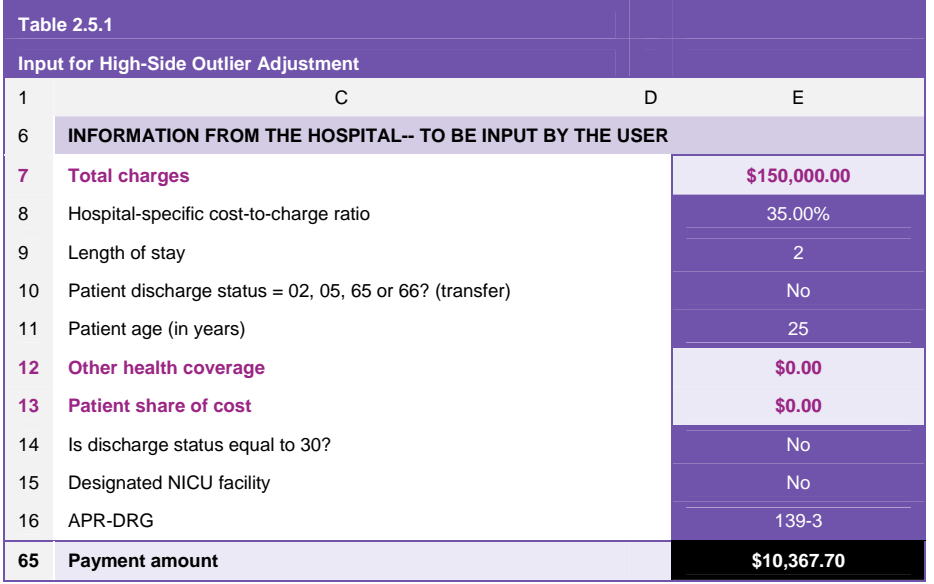

• *Output* **Payment amount (cell E65): \$10,367.70** 

#### 2.4.1 High-Side Outlier Adjustment Example

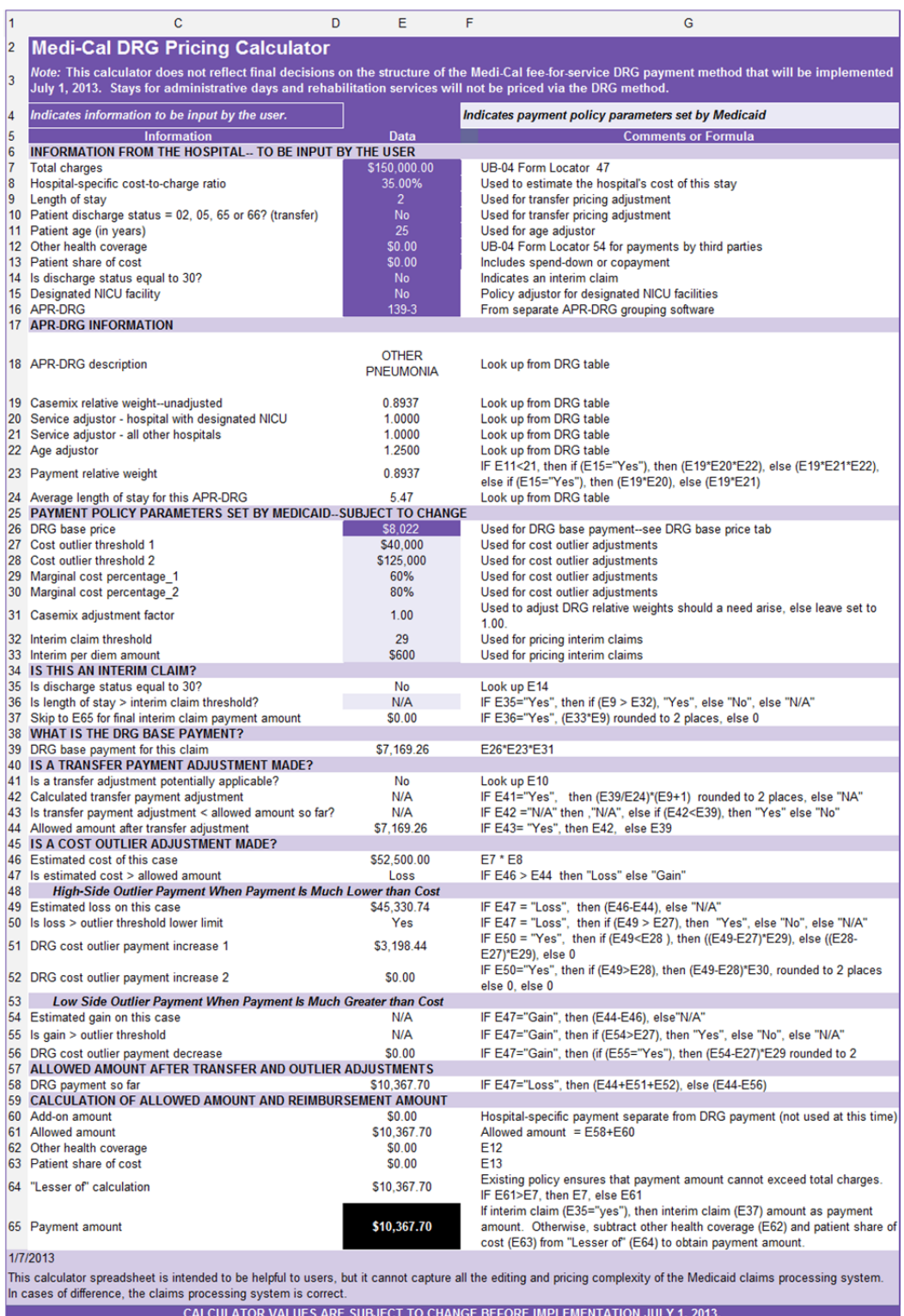

### 2.5. High-Side Outlier Adjustment Two-Tier

This adjustment applies to stays that reach a second threshold for hospital expense. This two-tiered calculation uses two cost outlier thresholds and two corresponding marginal cost percentages. The use of two cost outlier thresholds is unusual among DRG payers and is specifically intended to buffer hospitals against extreme losses on outlier cases.

- *Input* Total charges (cell E7): \$800,000.00
- Follow steps for high-side outlier adjustment (Section 1.5).
- Cost outlier threshold 2 (cell E28: \$125,000) is subtracted from the estimated loss (cell E49: \$273,830.74).
- That amount is then multiplied by marginal cost percentage 2 (cell E30: 80%).
- See cells E49-52 for the high-side outlier adjustment two-tier calculation.
- DRG cost outlier payment increase 1 (cell E51): \$51,000.00
- DRG cost outlier payment increase 2 (cell E52): \$118,264.59
- Both amounts (DRG cost outlier payment increases 1 and 2) are added to the allowed payment amount.
- *Output* **Payment amount (cell E65): \$176,433.85**

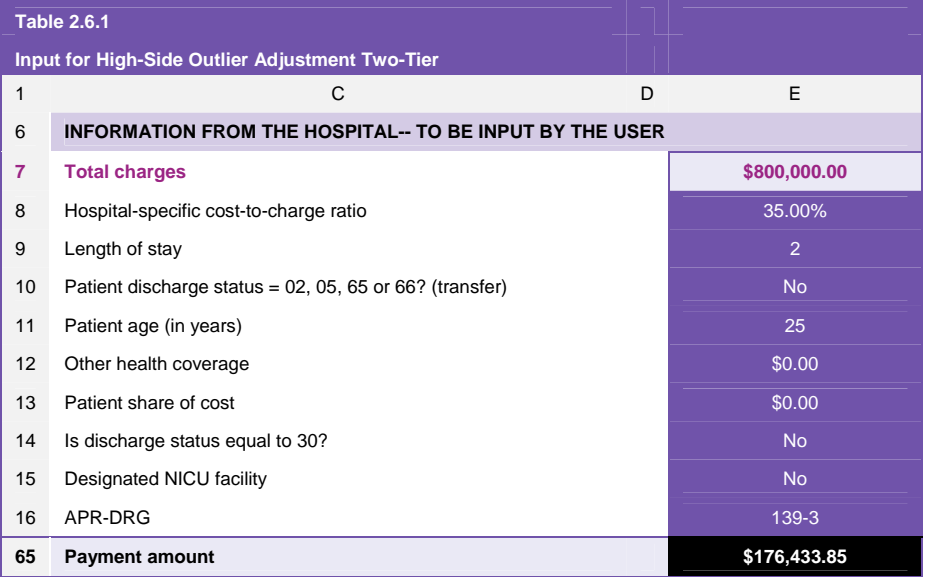

#### 2.5.1 High-Side Outlier Adjustment Two-Tier Example

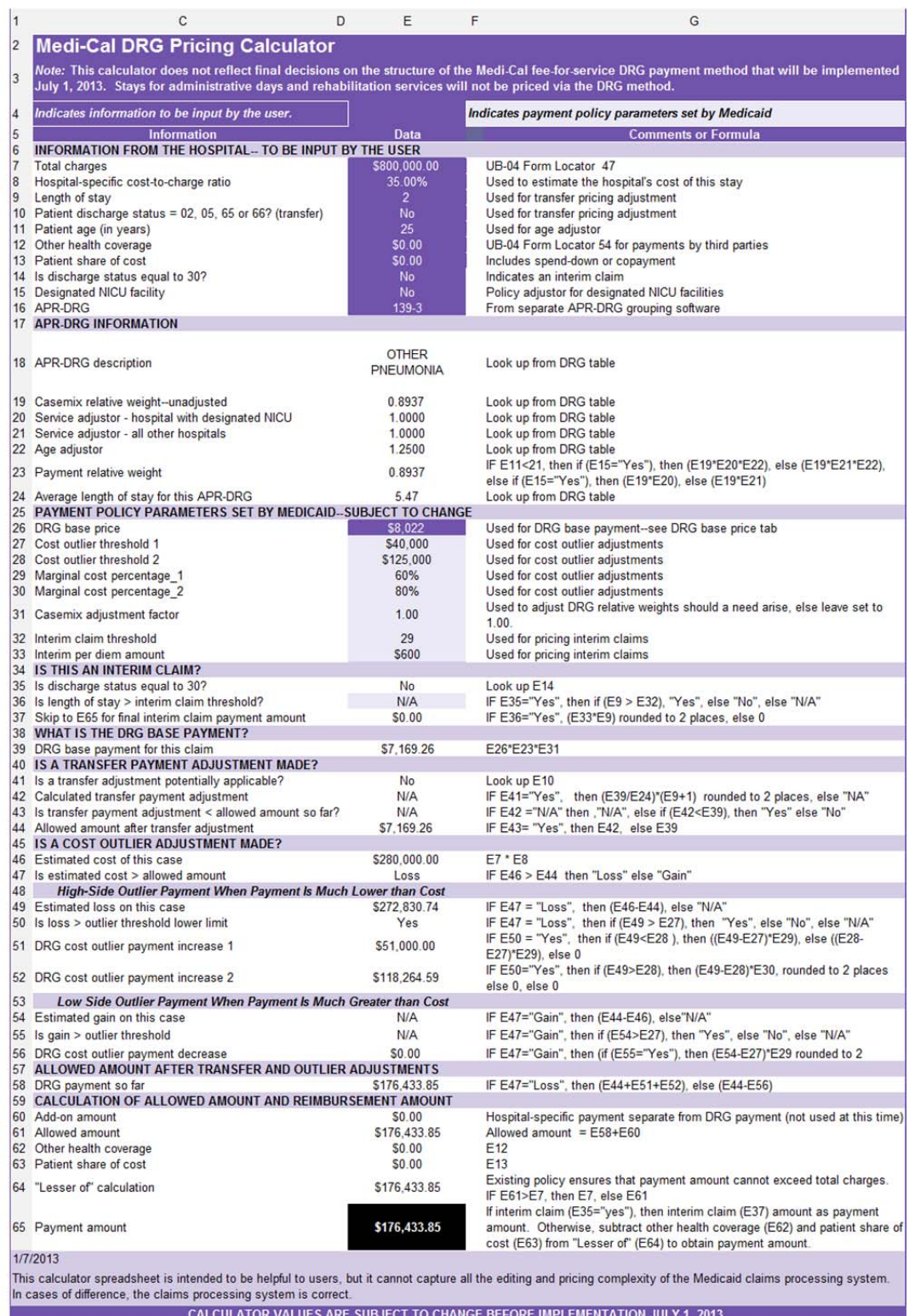

### 2.6. Low-Side Outlier Adjustment

Just as outlier payments are intended to increase payment when a stay is extraordinarily and unpredictably expensive, the low-side outlier adjustment decreases funding when a stay is extraordinarily and unpredictably inexpensive. This adjustment applies when payment would be much greater than cost and the hospital stands to make a large gain. It reduces the payment amount allowed to providers.

- *Input* Total charges (cell E7): \$125,000.00
- *Input* APR-DRG (cell E16): 001-4
- Estimated gain (cell E54: \$111,115.51) exceeds cost outlier threshold 1.
- The outlier threshold is subtracted from the estimated gain and multiplied by marginal cost percentage 1.
- See cells E54-56 for the low-side outlier adjustment calculation.
- Allowed amount before outlier adjustment (cell E44): \$154,865.51
- DRG cost outlier payment decrease (cell E56): \$42,669.31
- *Output* **Payment amount (cell E65): \$112,196.20**

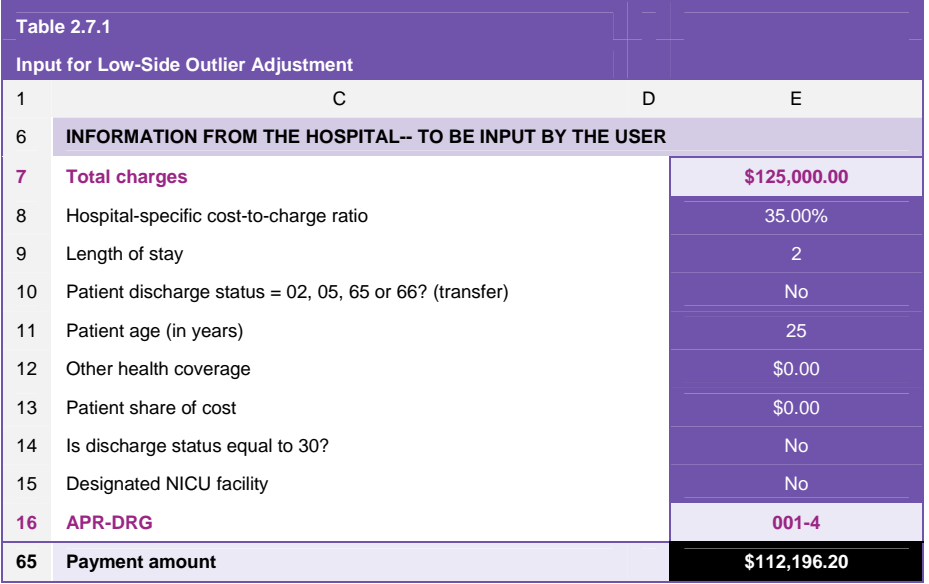

#### 2.6.1 Low-Side Outlier Adjustment Example

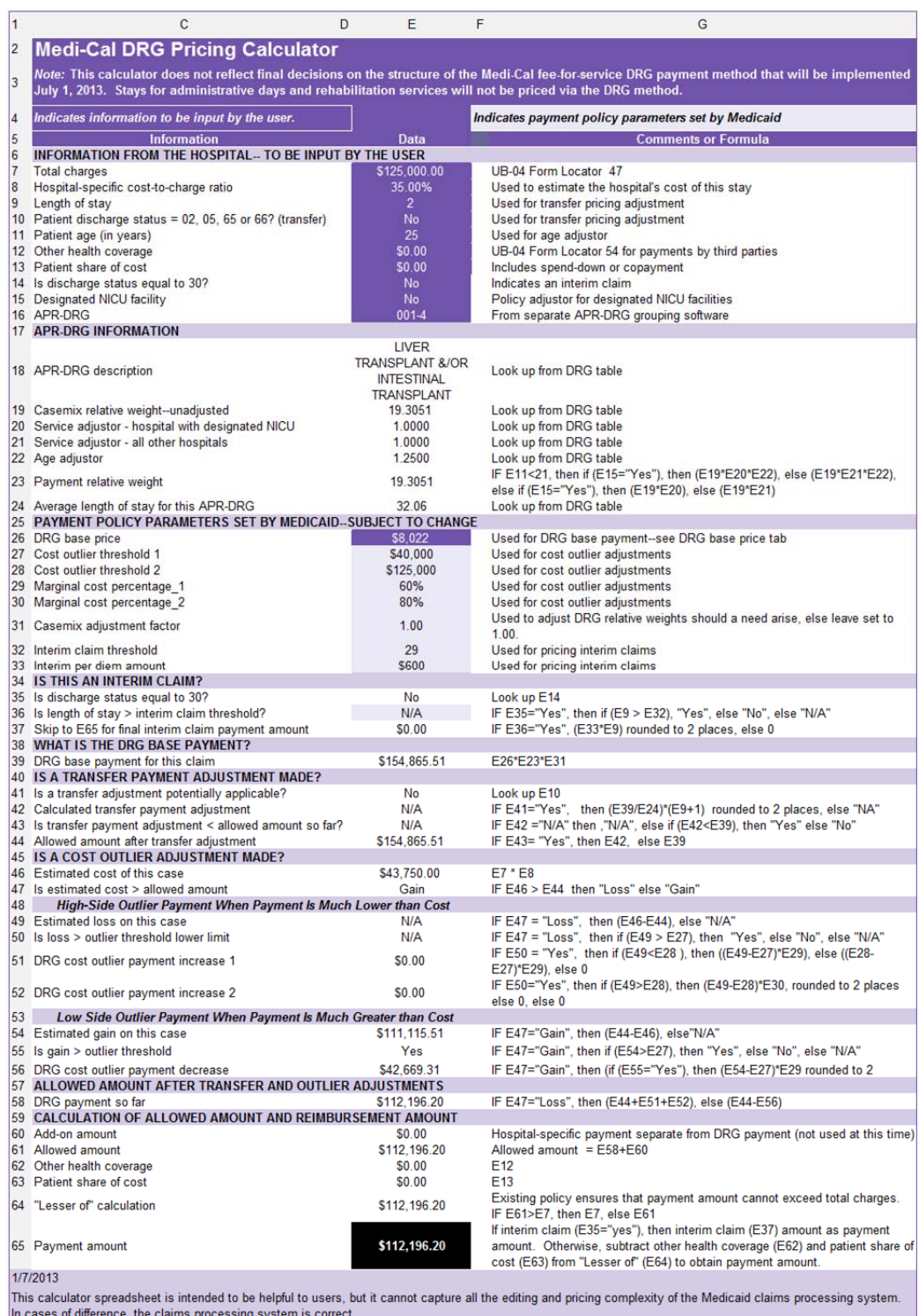

CALCULATOR VALUES ARE SUBJECT TO CHANGE BEFORE IMPLEMENTATION JULY 1, 2013.

## 2.7. Interim Claim

When the beneficiary is still a patient and the actual length of stay is greater than 29 days, a hospital may choose to submit an interim claim. Submission of interim claims is always voluntary, never mandatory. In these situations, hospitals will be paid a per diem amount (cell E33: \$600). Payment of interim claims requires an approved admission TAR/SAR. Final payment is calculated by the DRG method and then reduced by the interim claim amounts that were previously submitted.

- *Input* Total charges (cell E7): \$75,000.00
- *Input* Length of Stay (cell E9): 31
- *Input* Is discharge status equal to 30? (cell E14): "Yes"
- *Input* APR-DRG (cell E16): 089-4
- The interim per diem amount (cell E33: \$600) is multiplied by the actual length of stay.
- That amount is the allowed payment to the provider.
- At the end of the hospital stay, the hospital submits a final claim for the complete stay.
- Interim claims are subtracted from the final payment amount.
- *Output* **Payment amount (cell E65): \$18,600.00**

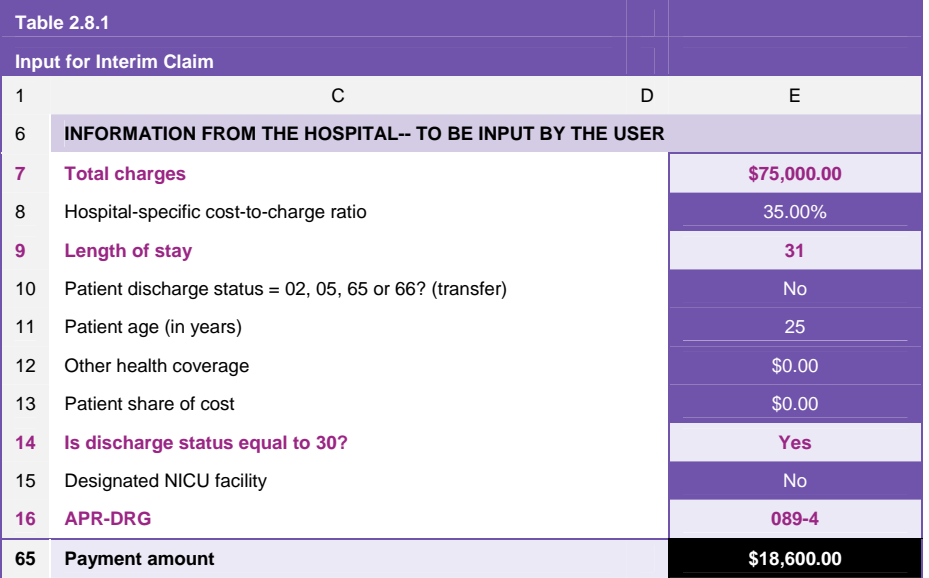

#### 2.7.1 Interim Claim Example

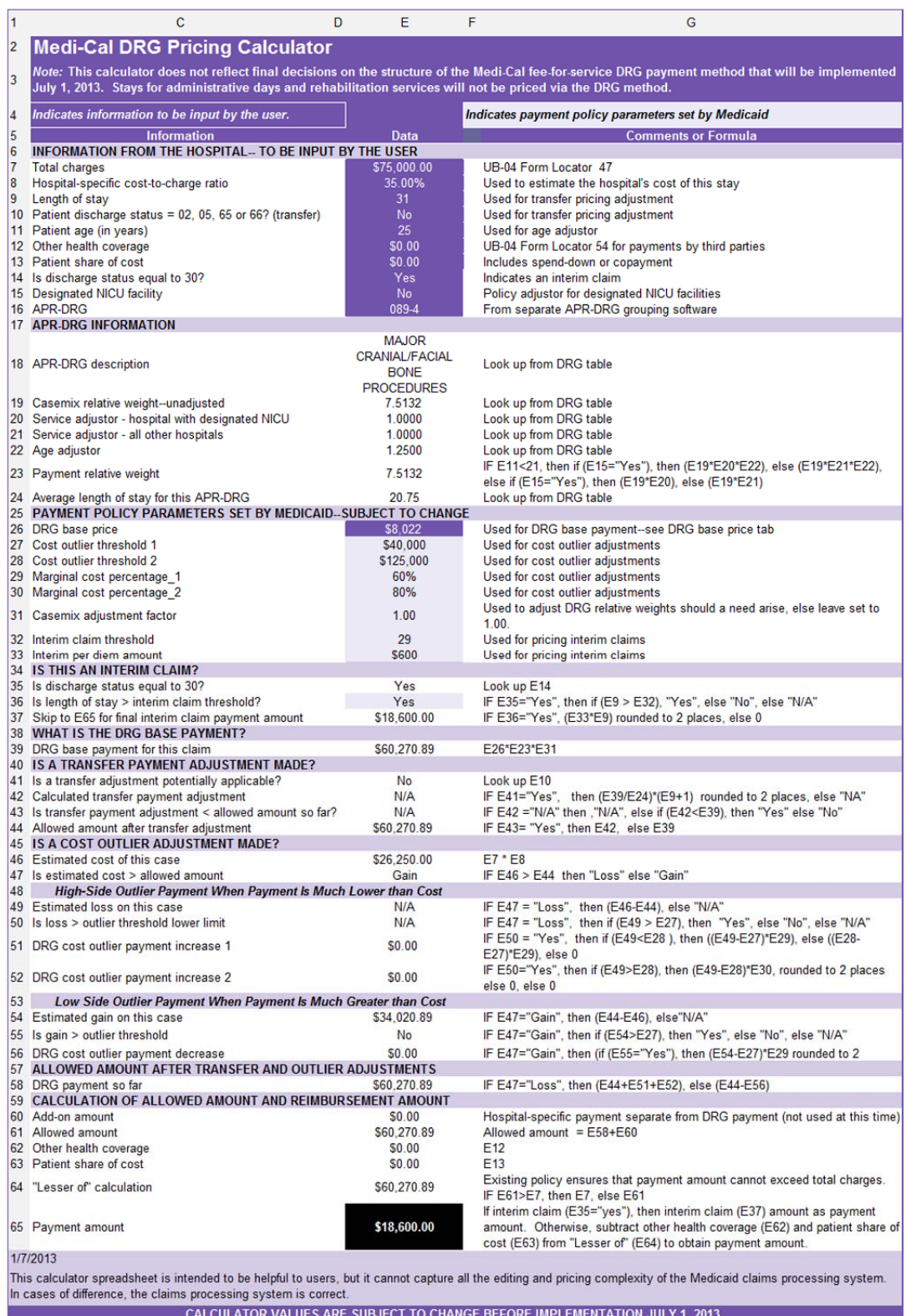

## 2.8. Designated NICU Adjustment

This calculation is designed for hospitals with designated neonatal intensive care units. The Department of Health Care Services has defined a designated NICU as a NICU certified by the California Children's Services program for neonatal surgery. Hospitals with this designation will receive a higher policy adjustor on sick babies. The policy adjustor affects the payment relative weight applied to the DRG base price and, thus, increases the allowed payment amount.

- *Input* Total charges (cell E7): \$50,000.00
- *Input* Length of stay (cell E9): 2
- *Input* Patient age (cell E11): 0
- *Input* Designated NICU Facility (cell E15): "Yes"
- *Input* APR-DRG (cell E16): 639-3
- Service adjustor hospital with designated NICU (cell E20: 1.75) is included in the payment relative weight calculation (cell E23).
- See cell E39 for calculation of the DRG base payment.
- *Output* **Payment amount (cell E65): \$21,168.65**

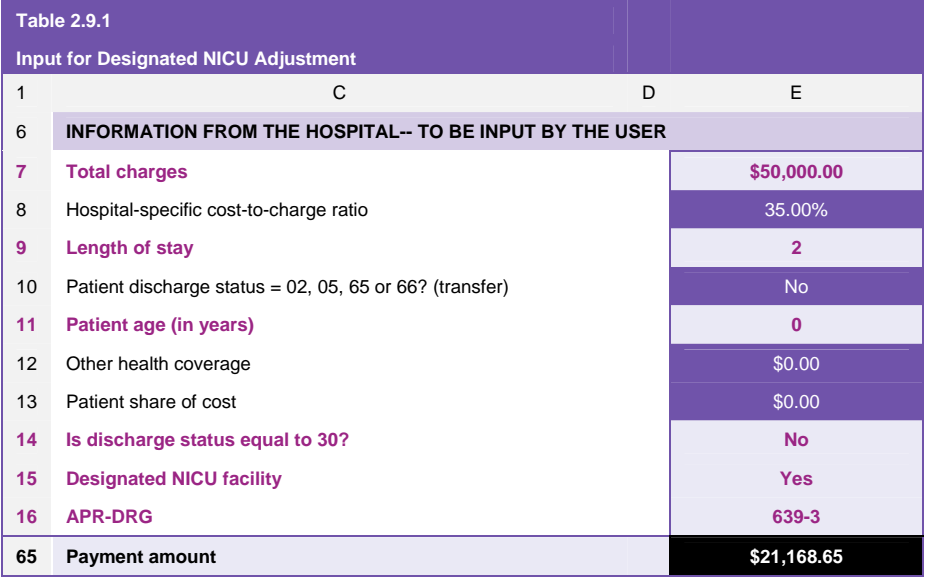

#### 2.8.1 Designated NICU Adjustment Example

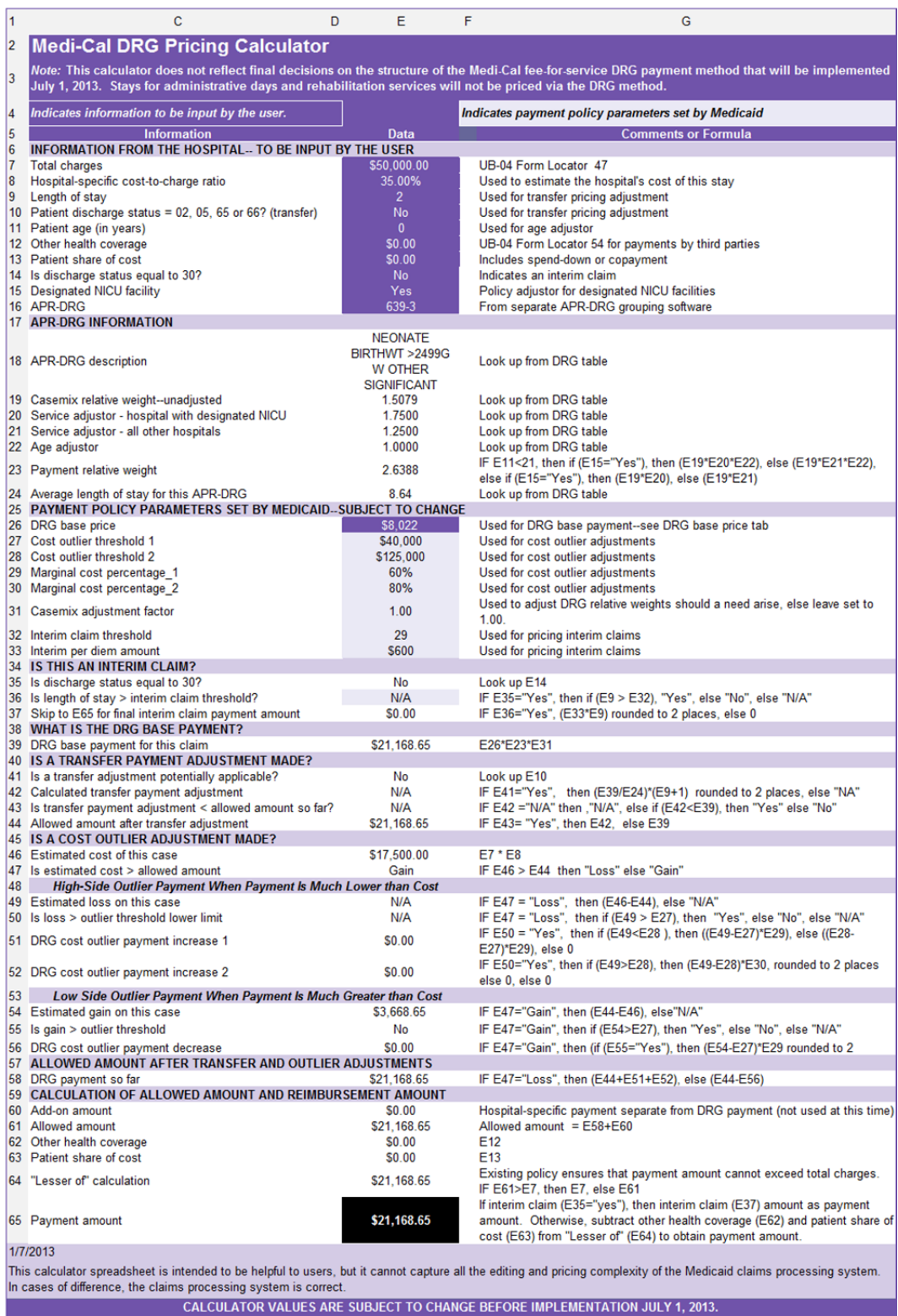

## 2.9. Conclusion

This concludes the specific examples for training on use of the DRG calculator. Please feel free to apply to other examples. If you have questions, please contact DHCS at DRG@dhcs.ca.gov